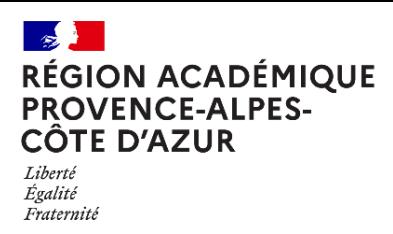

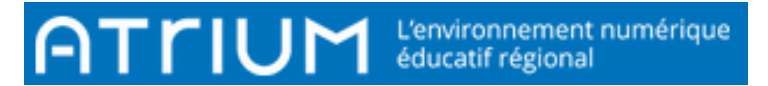

# 101- Espace Documents Atrium V2 : Septembre 2021

Sur Atrium, chaque site (personnel, établissement ou site collaboratif) possède un espace Documents qui peut être actif ou non.

Vous pouvez accéder à votre espace personnel ou à vos sites à partir des onglets :

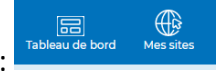

Espace Documents personnel :

En cliquant sur **Election de Languistic and School** vous accédez à votre espace personnel.

Dans lequel vous avez par défaut le bandeau :

Documents Messagerie test + Ajouter une page Accueil Calendrier

(Attention : vous êtes le seul à pouvoir y accéder, tous les documents stockés sont invisibles par les autres utilisateurs MAIS :

- Vous pouvez envoyer par messagerie un document stocké dans cet espace,
- Vous pouvez consulter messagerie dans cet espace.

### Espace Documents établissement :

Si l'administrateur de votre établissement vous a donné les droits sur l'espace Documents vous pourrez y accéder :

40 En cliquant sur **Messites** puis **LEO VAUVENARG** puis Documents

### Espace Documents site collaboratif :

Si l'administrateur du site collaboratif vous a donné les droits de lecture sur l'espace document vous pourrez y accéder :

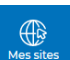

En cliquant sur puis en sélectionnant le site collaboratif souhaité

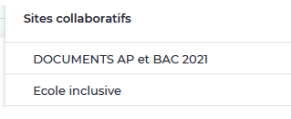

Documents puis

## Intégration du widget Documents dans une page :

Dans un espace dont vous êtes administrateur (Espace personnel ou site collaboratif), vous avez la possibilité d'intégrer le widget Documents.

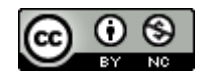

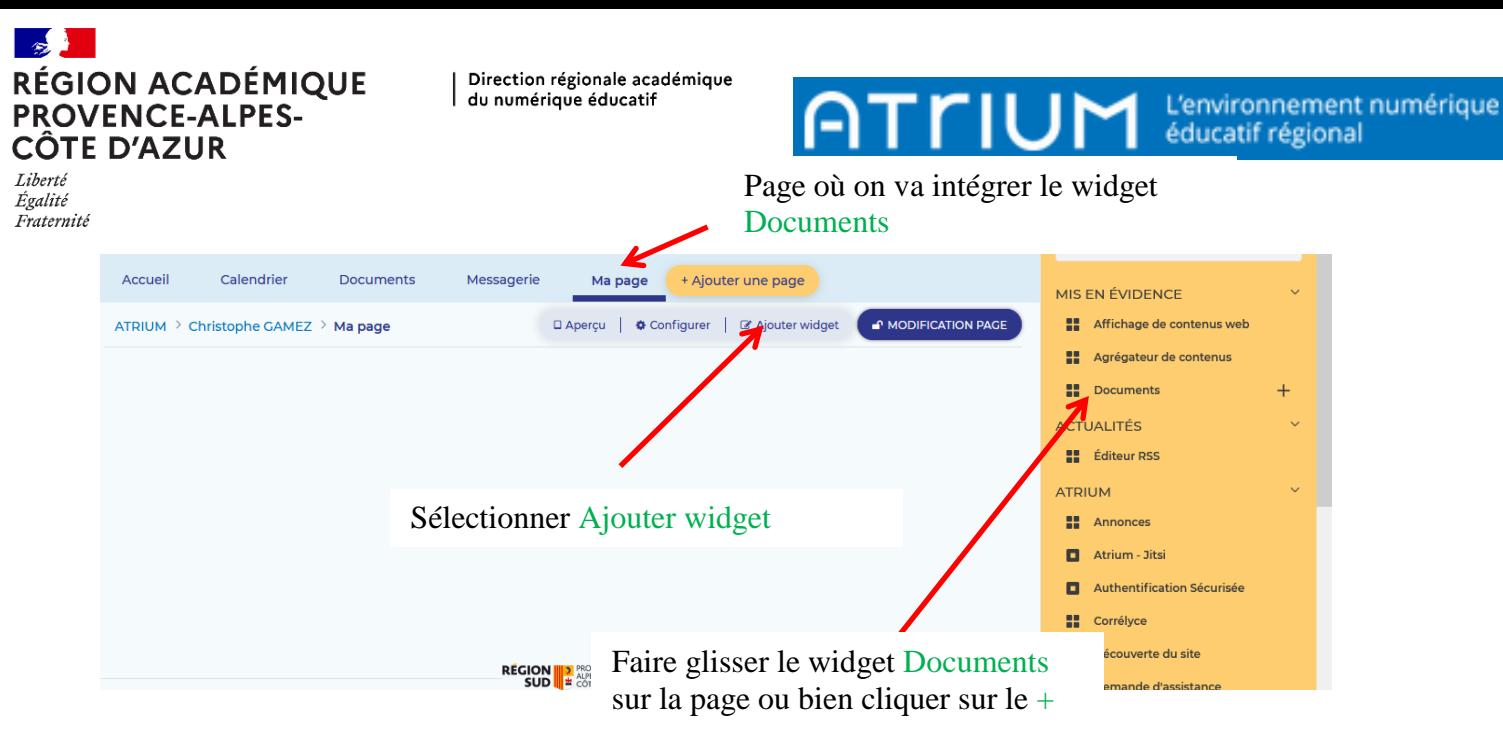

#### Celui-ci apparait alors dans votre page.

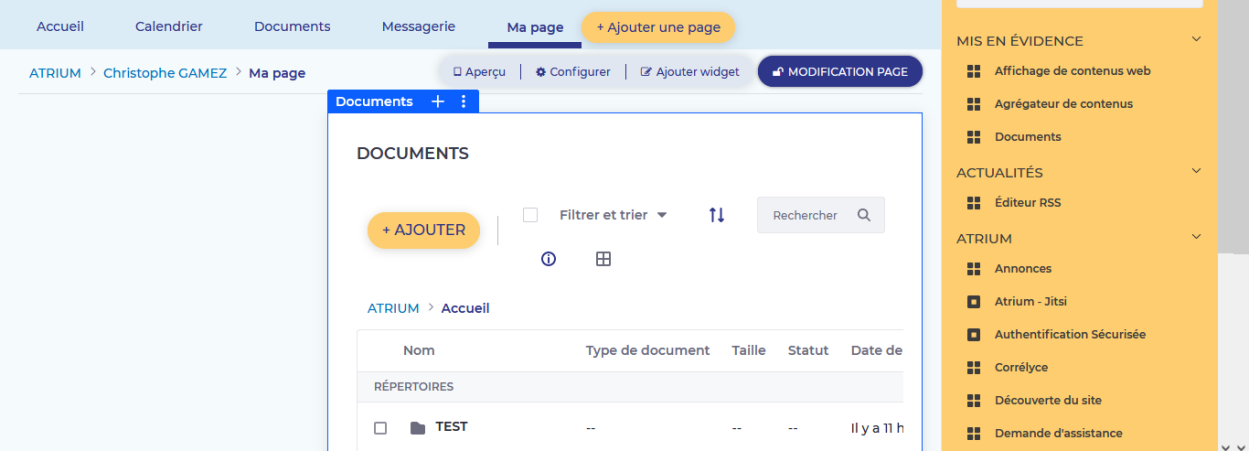

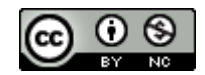